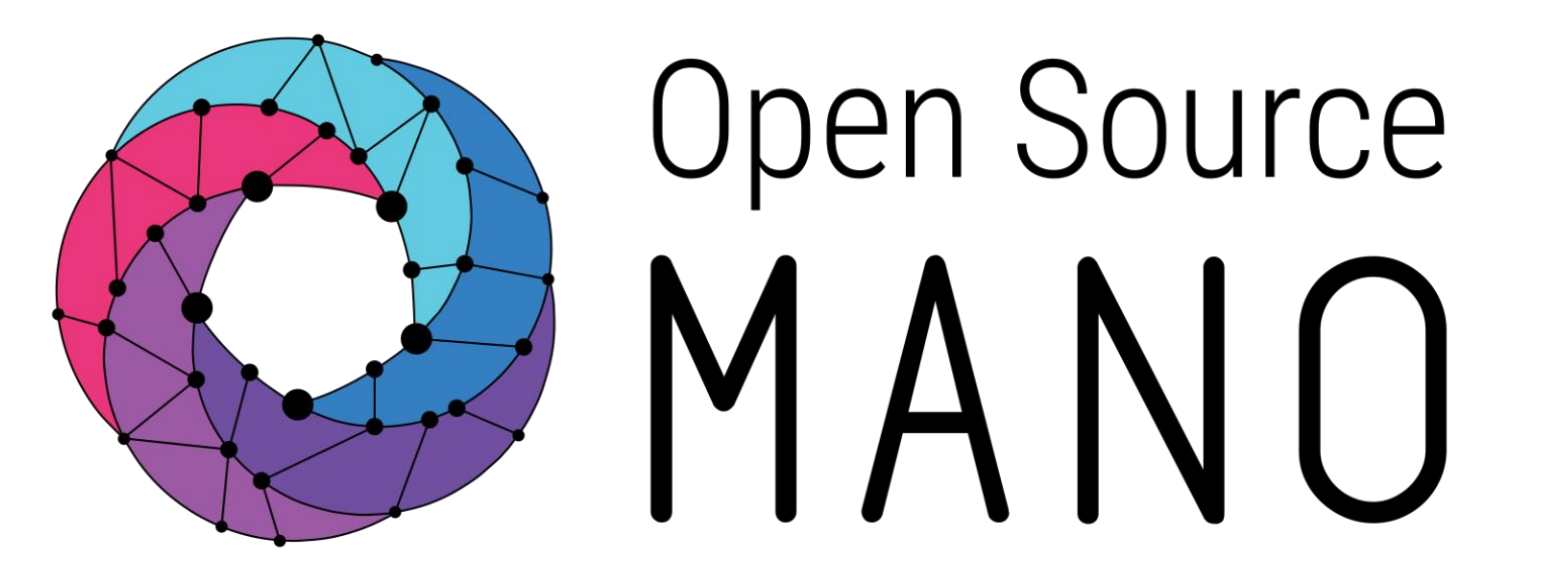

#### OSM#9 Hackfest Hack 3.3 : Adding Auto-Scaling & Alerting to VNFs Subhankar Pal (Altran)

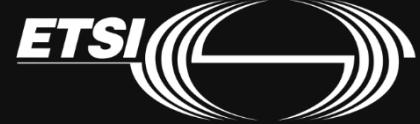

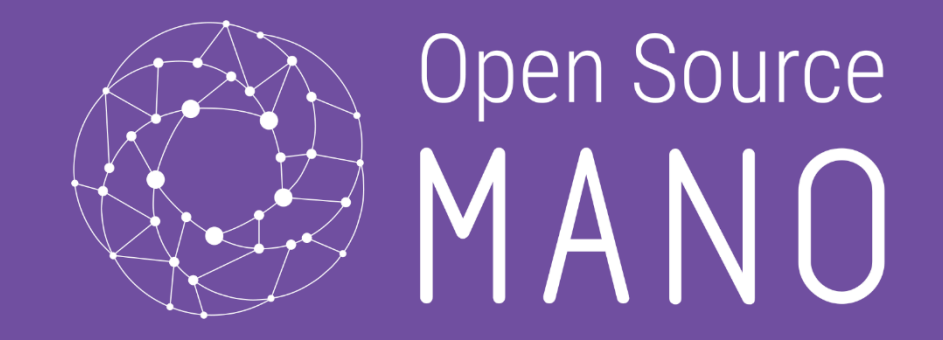

## Current Auto Scaling & Alarms Feature OSM Service Assurance

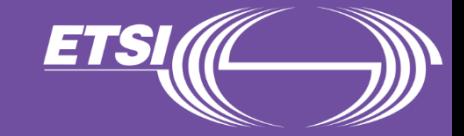

#### Revisiting Service Assurance MDG

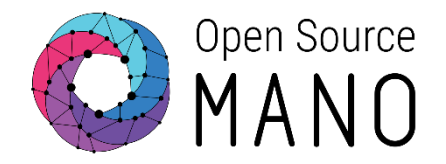

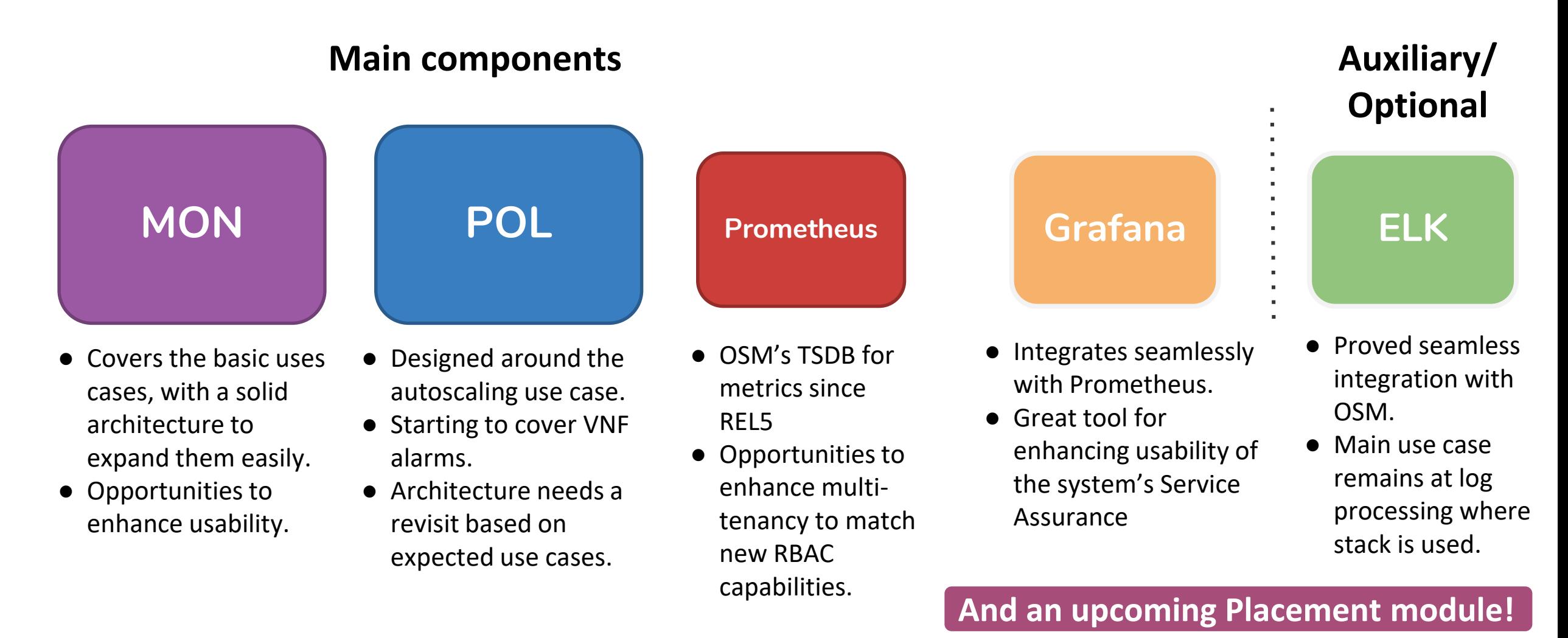

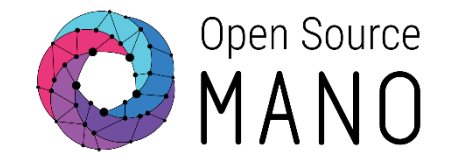

#### **Auto Scaling**

- Auto scaling allows to automatically scale VNFs with a VDU granularity and based on any available metric.
- Scaling descriptors can be included and be tied to automatic reaction to VIM/VNF metric thresholds.
- Supported metrics are both VIM and VNF metrics.

#### **Alarms**

• An internal alarm manager has been added to MON through the 'monevaluator' module, so that both VIM and VNF metrics can also trigger threshold-violation alarms and scaling actions

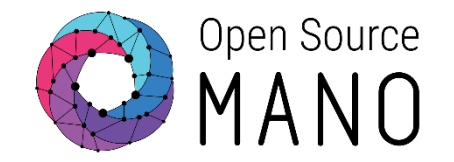

Formal documentation:<https://osm.etsi.org/gitlab/osm-architecture/osm-arch-doc/blob/master/04-mon.md>

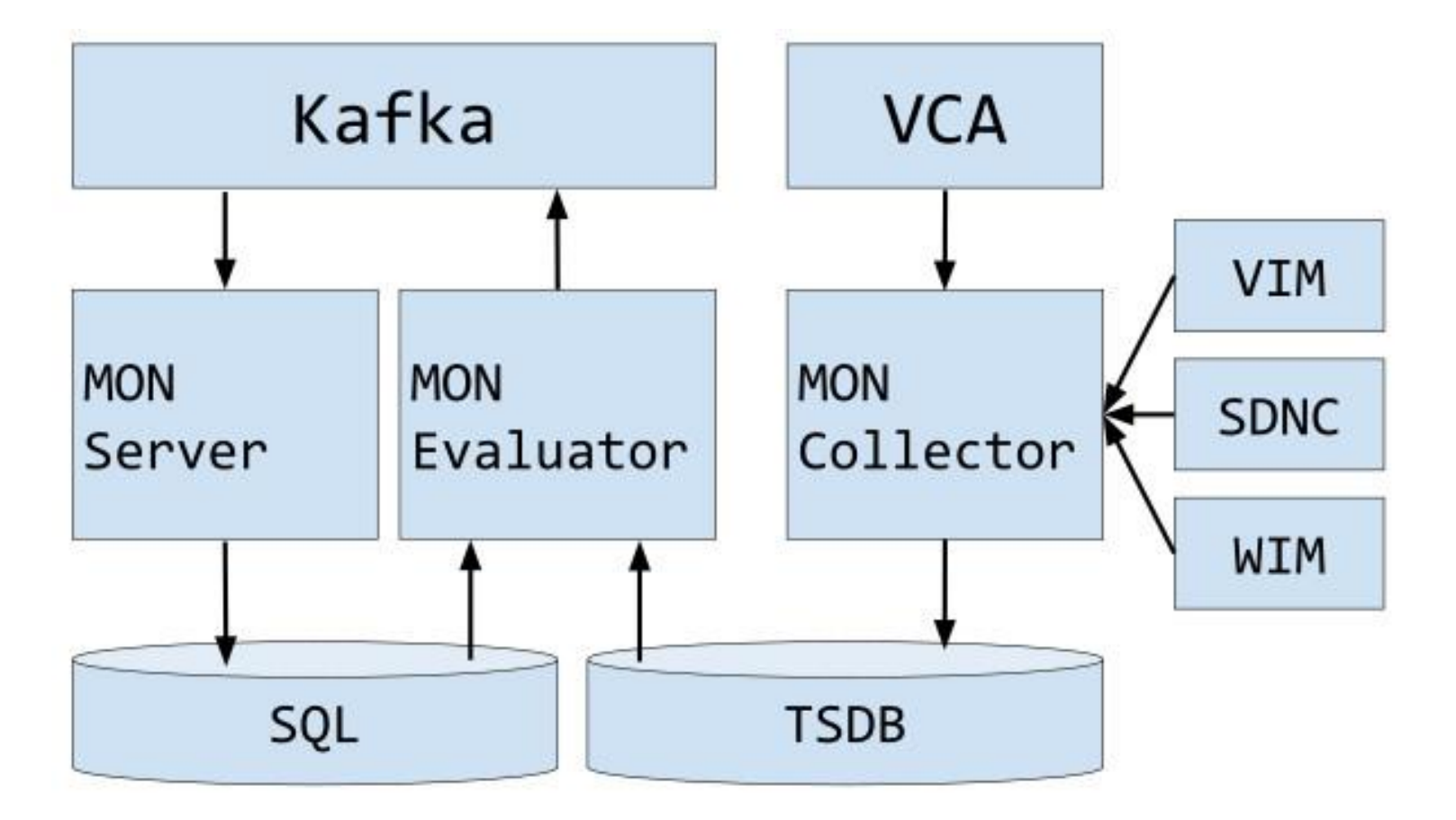

### POL Architecture

![](_page_5_Picture_1.jpeg)

Formal documentation:<https://osm.etsi.org/gitlab/osm-architecture/osm-arch-doc/blob/master/05-pol.md>

![](_page_5_Figure_3.jpeg)

# Auto Scaling & Alarms Architecture

When configuring alarms associated to scaling actions or just webhook notifications (through the VNFD), the following components interact.

![](_page_6_Figure_2.jpeg)

• 'mon-evaluator' evaluates thresholds related to metrics

Open Source

- Policy Manager module (POL) take s actions such as auto-scaling.
- Whenever a threshold is crossed and an alarm is triggered, the notification is generated by MON and put in the Kafka bus so other components, like POL can consume them.

# Scaling Group Descriptor

![](_page_7_Picture_1.jpeg)

scaling-group-descriptor:

- **max-instance-count: 1** min-instance-count: 0 name: vdu\_autoscale scaling-policy:
	- **- cooldown-time: 120** name: cpu\_util\_above\_threshold scaling-criteria:
		- name: cpu util above threshold scale-in-relational-operation: LT scale-in-threshold: 10 **scale-out-relational-operation: GT scale-out-threshold: 60 vnf-monitoring-param-ref: agw\_cpu\_util** scaling-type: automatic threshold-time: 10

vdu:

- count: 1 **vdu-id-ref: magma-agw-vdu**

The scaling descriptor is part of a VNFD. Like the example shows, it mainly specifies:

- An existing metric to be monitored, which should be pre-defined in the monitoringparam list (vnf-monitoring-param-ref).
- The thresholds to monitor (scale-in/outthreshold)
- The minimum and maximum amount of scaled instances to produce.
- The minimum time it should pass between scaling operations (cooldown-time)
- The VDU to be scaled (vdu-id-ref) and the amount of instances to scale per event (count)

# Alarm Descriptor

![](_page_8_Picture_1.jpeg)

![](_page_8_Picture_2.jpeg)

Alarms based on metric thresholds can be sent to webhooks The alarm descriptor is also part of a VNFD. Like the example shows, it mainly specifies:

- An existing metric to be monitored, which should be pre-defined in the monitoring-param list (vnfmonitoring-param-ref).
- The thresholds to monitor (alarm-threshold)
- The web hook to be invoked url)

![](_page_9_Picture_0.jpeg)

### **New Proposals**

OSM Service Assurance

![](_page_9_Picture_3.jpeg)

#### Future Vision - Closed Loop Automation

![](_page_10_Picture_1.jpeg)

#### Closed-loop automation powers autonomous networks.

#### **1. Observe**

Collect network metrics through different telemetry interfaces.

![](_page_10_Figure_5.jpeg)

#### **3. Act**

Acts upon orchestrated object and implements given lifecycle action.

#### **2. Decide**

Processes collected metrics to determines the network status, decides action to be taken based on network policies. This phase is not responsible for executing the action.

#### Auto-Scaling & Alarms – New Architecture

![](_page_11_Picture_1.jpeg)

Open Source

![](_page_12_Picture_1.jpeg)

- Automatically monitor auto scaled VDU
- Setting threshold on correlated metrices (multiple metrics)
- Move away from threshold to ML based anomaly detection

![](_page_13_Picture_0.jpeg)

## **Hands-on!** VNF Monitoring

![](_page_13_Picture_2.jpeg)

![](_page_14_Picture_0.jpeg)

- We will stress the VDU of AGW VNF
- Check the AGW VM IP in the VIM [http://172.21.247.1/](http://172.21.247.1/project/instances/)

![](_page_14_Picture_32.jpeg)

![](_page_14_Picture_4.jpeg)

Displaying 2 items

![](_page_15_Picture_0.jpeg)

Login to AGW VM from your OSM command line

\$ **ssh magma@172.21.248.106**

• Increase CPU load with this command. Not down the process id.

\$ **yes > /dev/null &**

- Check CPU metrics in Grafana<http://172.21.248.57:3000/>
- Observe increase in CPU load and eventually a new VDU is created through auto scaling.

![](_page_16_Picture_0.jpeg)

- Check webhook invoked at<https://webhook.site/> when alarm is generated.
- Now locate the IP of the process and kill it to reduce the extra CPU load

\$ **kill 3904**

• Observe descrease in CPU load and eventually a additional VDU is deleted.

![](_page_17_Picture_0.jpeg)

## Find us at:

osm.etsi.org osm.etsi.org/wikipub

![](_page_17_Picture_3.jpeg)